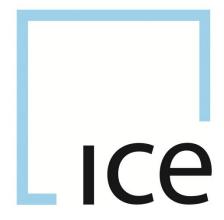

# ICE Clear Netherlands MANAGED FILE TRANSFER (MFT) USER GUIDE VERSION 1.0

**02 December 2016** 

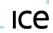

# Table of Contents

| 1   | Introduction         | 4 |
|-----|----------------------|---|
| 2   | Connectivity Methods | 5 |
|     | IDs                  |   |
| 2.2 | Network Connectivity | 5 |
| 2.3 | SFTP Clients         | 5 |
| 3   | Directory Structure  | 6 |

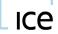

# **Change History**

| Version | Date              | Change Description |
|---------|-------------------|--------------------|
| 1.0     | December 02, 2016 | Initial Version    |

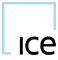

## 1 Introduction

The MFT (Managed File Transfer) service is a member interface that provides access to key reports and data published by the clearing house. It is also the service that members use to send important data including regulatory reports and PCS submissions. This document describes the general structure, types of access, and the best method for provisioning access to the service.

If you have any queries or questions relating to the MFT service or how to access it, contact the ICE Clear Netherlands Operations team on 0031 20 305 5155 or iceclearnetherlandsoperations@theice.com

**Note**: Members will need to register on the ICE Community website for accessing various resources relating to ICNL. A new user can be requested by visiting the ICE Community website at <a href="https://community.theice.com/login.jspa">https://community.theice.com/login.jspa</a>.

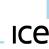

#### 2 Connectivity Methods

#### 2.1 IDs

There are two types of IDs for connecting to MFT. The first and most common is a service account which is intended to be used to automate the upload and download of data between the member and the clearing house. The second type is a "named user" which is intended for an individual's manual use or ad-hoc connection to the clearing house.

#### **Access Authentication**

ICE supports two options through which access authentication to MFT is provisioned:

- A "System" Username (Service Account) and Key. For automation of downloads, ICE requires that a separate "service" user is used. This utilises a system generated secure key in place of a password and avoids embedding passwords in data files or scripts. This also avoids the possibility that a password is changed by an interactive user that subsequently causes an automation process to fail.
- A "Named User" Username and Password. This is intended to be used by individuals on an interactive/ad-hoc basis. Under ICE Security Policy, you should not store a password in plain text or embed a password within a script or application. For this reason, use of a username/password provided to an individual is not permitted where the intended use is for the purpose of automating download.

If you are unsure of what type of access you require or would like further information, please contact ICE Clear Netherlands Operations.

## 2.2 Network Connectivity

MFT does not allow HTTPS connectivity via a web browser. Connectivity to MFT is provided via SFTP on The client-side firewall must allow port 22 outbound to our host at the standard port 22. mft.nlclearing.theice.com (63.247.112.23). This connectivity can be provisioned over the public Internet or via any of the existing dedicated connections available for connection to the ICE data center. Additional information concerning connectivity options is available the ICE website on https://www.theice.com/connectivity.jhtml.

#### 2.3 SFTP Clients

Please note: ICE does not specifically recommend or support any third party SFTP client software. That said, there are many options available on the open market for both free and paid applications. Please check with your internal Infosec and/or network teams to determine if there is an existing standard within your organization. That is the best option since you will then have support available internally. If there is no standard, ICE suggests that you check http://www.cnet.com for their reviews and recommendations.

Some of the most widely used client applications include:

- WinSCP (http://winscp.net/eng/index.php)
- SSH (http://www.ssh.com/)
- Putty (http://www.putty.org/)
- Filezilla (http://filezilla-project.org/)

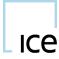

## 3 <u>Directory Structure</u>

This section provides details for the directory structure of data on MFT. Additional details are available in the member reports guide which details each individual report. As this document is an overview of the MFT service that data will not be repeated here.

This is an example of the directory structure in MFT. Note that most directories have "archive" subdirectories. Also be aware that for a clearing member who provides clearing for a trading member there will be additional root-level directories with the same structure underneath. The pub directory and subdirectories are visible to all members.

Some folders provide a location to which members can upload the relevant files i.e LGTR

All other directories provide a structure for reports and data files provided by the clearing house.

Please note that even if some folders/files are visible to the members, they may contain empty or no files at all.